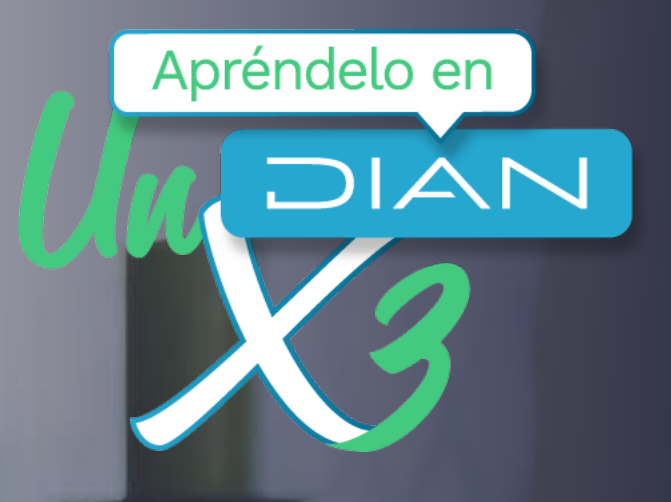

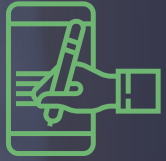

# **El abecé de la nueva Firma Electrónica para personas naturales**

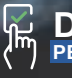

**DECLARACIÓN DE RENTA PERSONAS NATURALES AÑO GRAVABLE 2019**

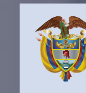

El emprendimiento es de todos

Minhacienda

A continuación, vamos a describirte los aspectos generales de la nueva Firma Electrónica y resolveremos las dudas más frecuentes que se pueden presentar frente a su obtención y utilidad, con respecto a la anterior versión de este instrumento. La Firma Electrónica es imprescindible para que realices en línea tu declaración de renta como persona natural para el año gravable 2019.

**¿Qué es la nueva Firma Electrónica?**

Lo primero que debes saber es que la nueva Firma Electrónica es un instrumento que te permite, como usuario, generar la formalización de tus transacciones a través de un mecanismo más moderno. En todos los casos la firma electrónica reemplaza tu firma autógrafa para las diferentes obligaciones que cumplas ante la DIAN.

# **¿Qué beneficios tiene la nueva Firma Electrónica?**

Dentro de los beneficios de la nueva Firma se destaca su simplicidad en el acceso y generación, pues fue reducida la cantidad de pasos para generarla. Ya no es necesario que configures preguntas de recordación y puedes realizar el procedimiento tantas veces como requieras, sin la necesidad de agendar cita por olvido de contraseñas o configuraciones previas. Puedes realizar el trámite totalmente en línea y está disponible no solo para las personas obligadas a tener Firma Electrónica, sino también para quienes desean cumplir sus obligaciones y trámites ante la DIAN de forma enteramente virtual.

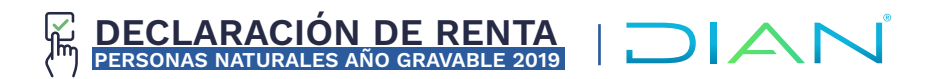

#### **¿Esta nueva Firma Electrónica tiene fecha de vencimiento?**

Esta nueva Firma Electrónica, como su anterior versión, tendrá una vigencia de 3 años, contados a partir de la fecha de su generación y la puedes renovar totalmente en línea, ya sea antes de la fecha del vencimiento o después, sin ninguna restricción.

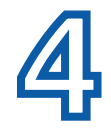

### **¿Qué debes hacer para solicitar la nueva Firma Electrónica?**

Solo tienes que ingresar a tu cuenta de usuario en el portal transaccional de la DIAN, a nombre propio, y allí podrás ubicar el botón "Generar Firma Electrónica". Siguiendo los pasos que te indica el sistema, podrás generar, por ti mismo, la nueva firma.

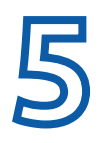

### **¿En qué casos puedes generar la Firma Electrónica?**

La puedes solicitar si eres una persona natural obligada a cumplir deberes formales a nombre propio o de algún tercero en calidad de representante legal, apoderado, revisor fiscal o contador, tal como lo contempla la Resolución 12761 de 2011. También cuando realices operaciones aduaneras, cuando debas solicitar la autorización de numeración de facturación y, en general, cuando eres declarante de renta o quieres hacer en línea una solicitud de devolución y/o compensación de un saldo a favor. En suma, la Firma Electrónica está disponible para todos los usuarios inscritos en el RUT.

Ya no importa si vives en Colombia o en el exterior, pues ahora puedes generarla cuando desees realizar algún trámite u obligación con la DIAN.

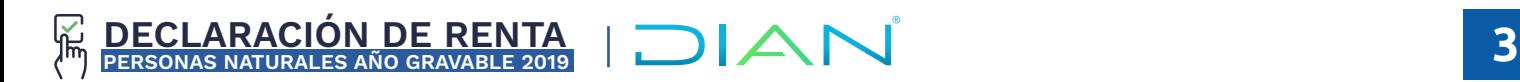

## **¿Qué pasó con la antigua Firma Electrónica?**

La anterior versión de la Firma Electrónica seguirá vigente para ti si eres un usuario que ya la tiene activa. En ese caso, podrás seguir usándola hasta su vencimiento. El cambio de versión es una consecuencia de la modernización tecnológica que en la DIAN estamos adelantando para ser cada día más cercanos, ágiles y eficientes frente a ti y los demás ciudadanos.

#### **¿Hasta cuándo estará vigente la antigua Firma Electrónica?**

Si la tienes, podrás seguir usándola hasta su fecha de vencimiento. Sin embargo, ya no tienes que preocuparte por renovarla antes de que expire porque puedes generar la nueva Firma Electrónica en cualquier momento.

#### **¿Qué debes hacer para renovar la antigua Firma Electrónica?**

Si tu firma está a punto de expirar o se venció en días pasados, podrás realizar el proceso de generación de la nueva Firma Electrónica en línea, siguiendo los mismos pasos de quien la va a generar por primera vez.

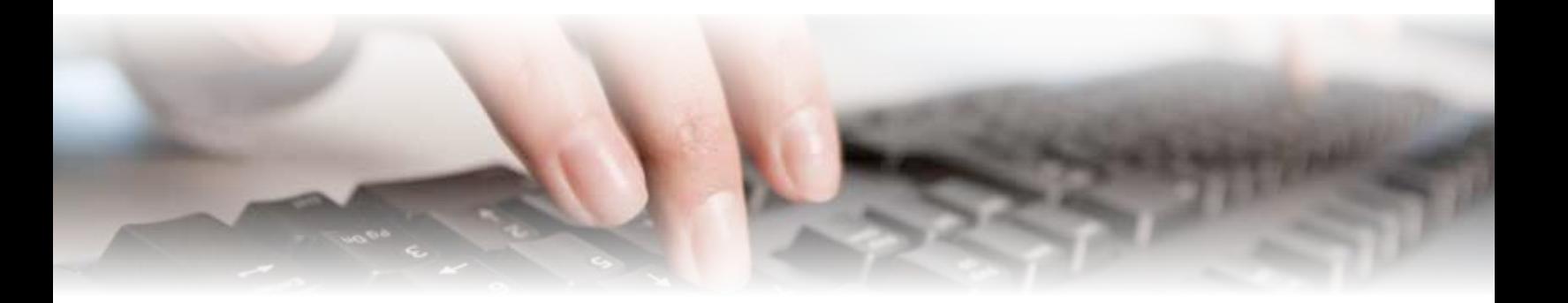

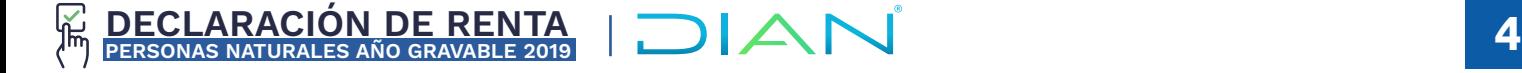

# **Nueva Firma Electrónica para personas naturales**

#### **¿Si realizaste la emisión o renovación de la antigua Firma Electrónica pero no la habilitaste, qué debes hacer ahora?**

En ese caso, entra a tu cuenta de usuario y realiza el procedimiento de generación de la nueva Firma Electrónica. El sistema anterior ya no está disponible.

# **¿En qué navegadores y en qué versiones funciona la nueva Firma Electrónica?**

Los navegadores y versiones a partir de los cuales se asegura el correcto funcionamiento de la nueva firma son:

- Chrome V. 69.0
- Edge V. 40.15
- **Firefox V 78.0**

## **Si estás domiciliado en el exterior, ¿cómo puedes obtener tu nueva Firma Electrónica?**

Si vives en el exterior, ya sea de forma permanente o transitoria, puedes generar la firma en línea. Entra a tu cuenta de usuario y sigue los pasos que te indica el sistema. Ya no tienes que hacer la solicitud a través del sistema de PQSR.

Si quieres ver cómo generar tu propia Firma Electrónica, haz clic en el siguiente enlace y ¡Apréndelo en un DIAN X 3!

> **Ver video del paso a paso Apréndelo en Un DIAN x 3**

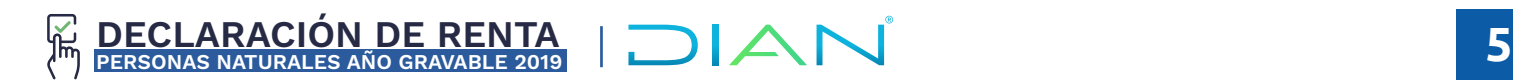